# **QUICKTIP** Sound Manager

Les fonctions Sound Manager dépendent du niveau de technologie et du modèle d'aide auditive. Les niveaux de technologie supérieurs offrent davantage d'options et d'aide au patient. Les valeurs par défaut sont fondées sur la recherche et basées sur les performances et les préférences du patient. Sound Manager permet de régler Optimisation du son, Sound Management situationnel et Directionnalité par programme. Lancez Inspire X, puis connectez et détectez les aides auditives et sélectionnez Sound Manager dans la barre de navigation gauche.

*Pour en savoir plus, consultez le QuickTIP Protocole d'adaptation initiale.*

# Optimisation du son

#### Parole dans le bruit fort

Fonction de gestion binaurale du bruit conçue pour réduire spécifiquement le bruit de fond dynamique (ex : brouhaha) et offrir une plus grande clarté grâce à une identification sélective et une meilleure compréhension de la parole tout en préservant les indices spatiaux.

#### Parole dans le bruit

Système de gestion du bruit réactif et de préservation de la parole conçu pour garantir la compréhension de la parole dans le bruit et réduire l'effort d'écoute.

#### Calme

Algorithme d'expansion conçu pour offrir du confort en présence de bruit de faible intensité.

#### Il y a deux façons d'ajuster les réglages Optimisation du son :

1 Sélectionnez la **Valeur de réglage** dans le tableau de réglage. Le réglage devient bleu. Sélectionnez les flèches haut ou bas pour augmenter ou diminuer le niveau de contrôle du bruit.

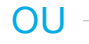

2 Sélectionnez **Détails** en face de Optimisation du son. Sélectionnez un bouton radio supérieur pour augmenter le contrôle du bruit, ou un bouton radio inférieur pour diminuer le contrôle du bruit.

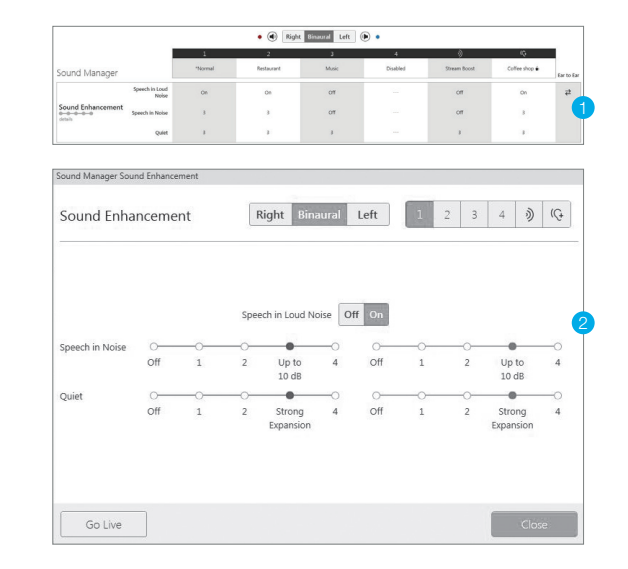

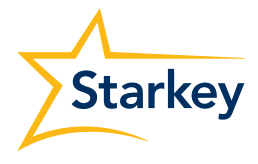

# Sound Management situationnel

#### **Transitoires**

Réduction du bruit transitoire est un algorithme de réduction de bruit à action rapide, conçu pour atténuer rapidement les signaux acoustiques transitoires sans déformer les voix ni les sons environnants importants.

#### Vent

Algorithme de réduction de bruit conçu pour garantir le confort en présence de vent si des turbulences sont détectées au niveau des micros.

#### Bruits mécaniques

Algorithme de réduction du bruit conçu pour garantir le confort en présence de bruit sourd et permanent.

#### Musique auto

Les aides auditives ajustent automatiquement leurs réglages pour une expérience d'écoute optimale en présence de musique dans l'environnement. L'option Musique auto est activée par défaut dans les programmes Normal, Streaming, Stream Boost et Auditorium. Elle peut être activée manuellement dans d'autres programmes (sauf le programme Musique dédié).

**REMARQUE :** *l'utilisation du programme Musique est recommandée pour écouter de la musique.* 

#### *Pour en savoir plus, consultez le QuickTIP du programme Musique.*

#### Les réglages Sound Management situationnel peuvent être ajustés de deux façons :

1 Sélectionnez la **Valeur de réglage** dans le tableau de réglage. Le réglage devient bleu. Sélectionnez les flèches haut ou bas pour donner plus ou moins de puissance aux signaux musicaux et pour augmenter ou diminuer le réglage des transitoires, du vent ou des bruits mécaniques.

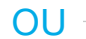

2 Sélectionnez Détails en face de Sound Management situationnel. Sélectionnez un bouton radio supérieur pour augmenter le niveau de contrôle des transitoires, du vent ou des bruits mécaniques ou un bouton radio inférieur pour diminuer ce niveau. Sélectionnez un bouton radio supérieur ou un bouton radio inférieur pour donner plus ou moins de puissance aux signaux musicaux.

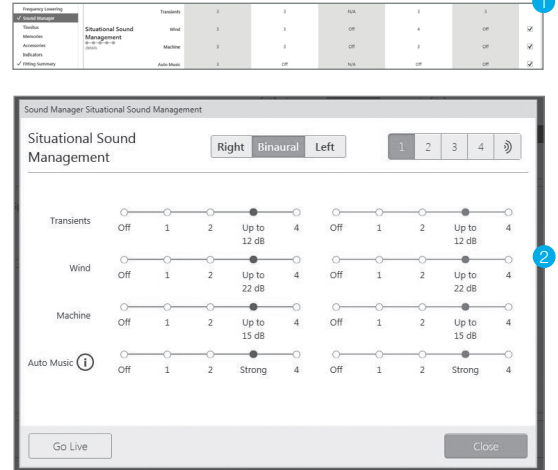

# **Directionnalité**

Le mode microphone optimal est déterminé en fonction de l'environnement de programme choisi. Dans la plupart des cas, il est recommandé de conserver les réglages par défaut du mode directionnalité. Une marge de manœuvre est prévue pour ajuster le mode microphone et les réglages, si nécessaire.

# Les réglages Directionnalité peuvent être ajustés de deux façons :

1 Sélectionnez le Mode de réglage dans le tableau de réglage. Le réglage devient bleu. Sélectionnez les flèches haut ou bas pour changer le mode.

OU

2 Sélectionnez l'icône pour changer le mode Directionnalité. Cochez la case pour activer Immersion Directionality ou Directionnalité Plus.

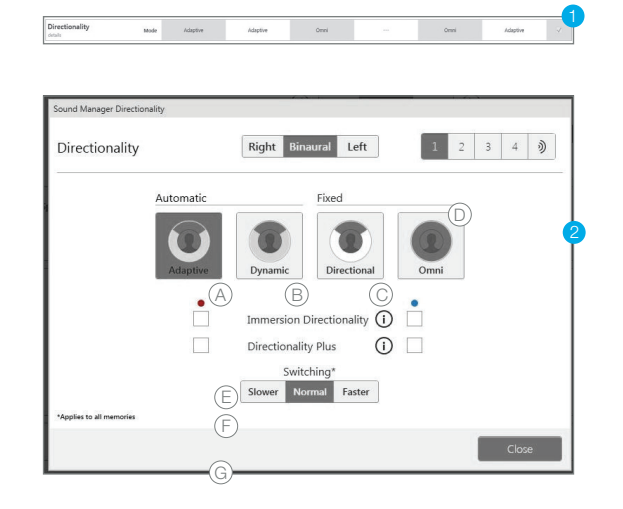

# A Adaptatif

Atténuation automatique et adaptative avec Speech ID pour préserver la parole tout autour de l'utilisateur

# B Dynamique

Basculement automatique entre les modes omnidirectionnel et directionnel fixe en fonction de l'environnement

### C Directionnel

Directionnel fixe. Amplifie davantage le son devant l'utilisateur que le son situé juste derrière, par l'intermédiaire d'un diagramme polaire hypercardioïde

# D Omni

Réponse fixe. Amplifie le son dans toutes les directions uniformément

### E Immersion Directionality

Désactivée par défaut dans tous les modes. Cochez la case pour activer ce filtre directionnel haute fréquence.

# $\circled$  Directionnalité Plus

Désactivée par défaut dans tous les modes. Cochez la case pour l'activer lorsque l'aide auditive passe en mode directionnel

# G Transition

Réglée sur Normal par défaut dans tous les modes. Sélectionnez Plus lent ou Plus rapide pour augmenter ou diminuer la vitesse de transition directionnelle